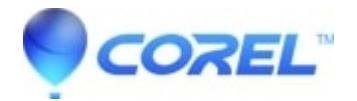

# **[CorelDRAW Graphics Suite X4 Service Pack 1](http://kb.parallels.com/en/128223)**

• CorelDRAW Standard

## *CorelDRAW Graphics Suite X4 versienummertabel:*

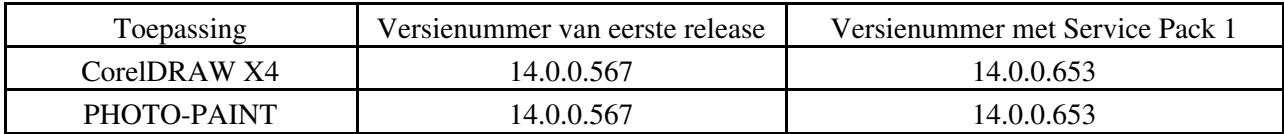

### *Installatieprogramma*

Extra content wordt per soort in aparte mappen geïnstalleerd (clipart, objecten of foto's). Snelkoppelingen • naar deze mappen worden aan het menu **Start** toegevoegd om het zoeken naar content te vereenvoudigen.

### *CorelDRAW* **Toepassing werkruimte**

- Het koppelvenster **Schetsboek** is aan de standaard werkruimte toegevoegd. Om moet uw werkruimte herstellen om deze verandering te kunnen zien.
- CorelDRAW afsluiten met de optie **Uitlijnen op raster** levert niet langer een fout op.
- De resolutie van een geselecteerde bitmap wordt nu op de statusbalk weergegeven.
- Vastzetten van de hulplijnen als de rotatiegrepen zichtbaar zijn levert geen fout meer op.

### **Weergave**

- Het gebruik van bepaalde touch-pads of scroll-apparatuur geeft geen problemen meer met de paginaweergave.
- Dialoogvensters en koppelvensters hebben nu het juiste formaat bij gebruik van videostuurprogramma's en -instellingen (met name nView).

### **Documentbedieningen**

- Er zijn verscheidene verbeteringen aangebracht aan het koppelvenster **Voorwerpbeheer** om de functionaliteit van de nieuwe laagstructuur te verbeteren:
	- De laagstructuur en laagnamen blijven nu behouden als u een bestand van een eerdere versie opent ♦ en dit vervolgens weer opslaat op een eerdere versie.
	- Bestanden met een consistente laagstructuur in het hele document kunnen nu weer worden ♦ opslagen naar eerder versies terwijl de laagstructuur intact blijft en de laagnamen behouden worden.
	- Het in/-uitschakelen van het pictogram **Weergeven/Verbergen** in de weergave Lagenbeheer toont ♦ of verbergt de Hoofdlaag op een bepaalde pagina. Als u wijzigingen aanbrengt terwijl u u niet in de weergave Lagenbeheer bent, worden de instellingen voor de Hoofdlaag op het hele document toegepast.
	- ♦ Hoofdlagen blijven onderaan de lagenlijst wanneer er een nieuwe pagina wordt ingevoegd.
	- Wanneer u de hulplijnen de pagina op sleept worden ze toegevoegd aan de Hoofdhulplaag, net als ♦ in eerdere versies. Als u een plaatselijke Hulplaag geselecteerd hebt en vervolgens een hulplijn naar de pagina sleept wordt deze toegevoegd aan de plaatselijke Hulplaag. Hulplijnen kunnen nog altijd van de Hulplagen naar de Hoofdhulplagen verschoven worden. Als u liever hulplijnen toevoegt aan de plaatselijk laag Hulplijnen, moet u de registersleutel wijzigen op: HKEY\_CURRENT\_USER\\Software\\Corel\\CorelDRAW\\14.0\\CorelDRAW\\Application Preferences\\Guides\\GuidelinesOnMasterPage. Een waarde van 1 voegt hulplijnen toe aan de Hoofdpagina; een waarde van 0 voegt hulplijnen toe aan de plaatselijke Hulplijnenlaag.

## **Tekst**

- Spiegelen of het formaat wijzigen van alineatekst terwijl de opdracht **Tekst> Niet-afdrukbare tekens weergeven** actief is geeft niet langer een fout.
- Snelkoppelingen voor het vergroten en verkleinen van de grootte van de tekst werken nu zowel in de toestand Bewerken als in Selectie.
- Het interactief aanpassen van regel-, teken- of woordafstand met het gereedschap **Vorm** in een willekeurige weergavemodus laat de toepassing niet langer vastlopen.
- Wanneer u een tekstvoorwerp verschuift om het op een bepaalde plaats te dupliceren, wordt het origineel nu weergegeven als u op het plus-teken of de spatiebalk drukt, of op de rechtermuisknop klikt. Met deze verbetering kunt u het duplicaat beter plaatsen in relatie tot het oorspronkelijke tekstvoorwerp.
- Cijfers die worden ingevoerd met een Aziatische IME worden nu gemarkeerd met een Latijnse taal-ID. Een Latijns lettertype kan worden toegepast zonder de taal van de cijfers aan te passen.
- Wanneer u bestanden opent met tekst op een pad, gemaakt met eerdere versies, schuift de tekst niet langer weg van de oorspronkelijke positie.
- Als u met de aanwijzer over de keuzelijst **Lettertypegrootte** zweeft wordt de wijziging pas toegepast nadat u op de nieuwe lettertypegrootte hebt geklikt.
- Als TrueDoc wordt gebruikt om lettertypen in een document te in te bedden, dan worden dubbelbyte- en bi-directionele lettertypen niet ondersteund.
- Bullets, initialen en inspringing in alineatekst met de richting Rechts naar Links worden naar krommen omgezet als het bestand naar CorelDRAW versie 13.0 en eerder wordt omgezet.

# **Gereedschappen**

• Toepassing van de opdracht **Ongedaan maken** op afmetingslijnen geeft geen fout meer.

# **Vectoreffecten**

Bij het bewerken van PowerClip-voorwerpen en symbolen, wordt nu het voorwerp in de gekoppelde groep • standaard geselecteerd.

## **OLE**

- Verbeterde OLE-ondersteuning voor Excel 2007 tabellen.
- CorelDRAW wordt nu volledig afgesloten bij het voltooien van een OLE-sessie als server.
- Bij gebruik van een omsloten toepassing levert het bewerken van '*Tekst'***Lettertype-opties** niet langer een fout op.
- Wanneer CorelDRAW wordt uitgevoerd als servertoepassing, wordt de opdracht **Afdrukken** niet langer uitgeschakeld.

## **Webfuncties**

• De functie **Automatische hyperlink** is verbeterd voor de Aziatische talen.

## **Bitmapbesturing en -effecten**

- Informatie over de resolutie van de bitmap wordt nu weergegeven op de statusbalk.
- Bij het exporteren van bitmaps, komen inflatie van bitmaps en anti-aliasing van rechte lijnen niet langer voor wegens een verandering in het anti-aliasing gedrag tijdens export.

## **Voorwerpkenmerken en -besturing**

- De optie **Op duplicaat toepassen** in het koppelvenster **Transformatie** creëert bij de eerste keer dat u deze optie gebruikt en duplicaat.
- Kleurvoorbeeld maken met het gereedschap **Pipet** is verbeterd voor betere compatibiliteit met Aziatische besturingssystemen.
- De functie **Teksteigenschappen vervangen** in de Vervang Wizard is verbeterd en werkt nu ook met dubbelbyte-tekst.
- Bij het toevoegen van pijlpunten aan afmetingslijnen worden de pijlpunten alleen toegevoegd aan de lijn met de afmetingstekst.
- Bij selectie van de afmetingslijnen worden de omtrekkenmerken van de pen nu juist weergegeven in het dialoogvenster Omtrekpen.

### **\*\*\*** *Corel PHOTO-PAINT* **Lenzen**

• Het kopiëren van een lens in Corel PHOTO-PAINT maakt het programma niet langer instabiel.

### **Gereedschappen**

Verwijderde pennen worden nu gewist uit het koppelvenster **Penseelinstellingen** en hierdoor worden de • penpunten eenvoudiger te beheren.

### **\*\*\*** *Afdrukken*

- Separaties afdrukken in PHOTO-PAINT levert niet langer onnodige lege platen op.
- Samengevoegd afdrukken is verbeterd en herkent nu RTF- en CSV-bestanden die vanuit de Wizard zijn opgeslagen.
- Afdrukvoorbeeld mist niet langer de afdrukgrensgebieden van het huidige stuurprogramma.

## *Filters voor import en export* **TIF**

• TIFF-export is verbeterd om de compatibiliteit met Photoshop CS3 te verbeteren.

## **RAW**

- RAW-cameraondersteuning toegevoegd voor de volgende cameramodellen: Canon EOS 450D, Canon Powershot G9, Sony DSLR-A300, DSLR-A200, DSLR-A350, Fuji IS-1, S100FS, Pentax K20D, Nikon D60 en Olympus E-420.
- De volgende RAW-bestandsindelingen worden nu vermeld in de dialoogvensters **Een afbeelding importeren** en **Een afbeelding openen**: Adobe DNG, Kodak DCR, Pentax PEF, Leaf MOS, Sony SRF, SR2, ARW en Panasonic RAW.

## **Microsoft Word (DOC)**

• Compatibiliteit met dubbelbyte-tekst is verbeterd.

## **Adobe Illustrator (AI)**

- Aangepaste edge-pad instellingen blijven nu behouden in geïmporteerde AI-bestanden met verlopen.
- Ondersteuning voor Aziatische tekst is verbeterd voor geëxporteerde AI-bestanden die worden geopend in Adobe Illustrator (versies CS en later).

### **Portable Document Format (PDF)**

- Publiceren naar PDF: Steunkleuren die zijn aangebracht in vullingen en omtrekken blijven nu behouden in monochrome bitmaps.
- De autosensing-functionaliteit tijdens het importeren van PDF-bestanden is verbeterd. Als een bestand wordt opgeslagen met de optie **AI compatibiliteit** ingeschakeld, wordt het standaard als PDF-bestand geopend; als u wilt dat het PDF-bestand als een AI-bestand wordt geopend, dient u het filter **AI - Adobe Illustrator** in het dialoogvenster **Importeren** te selecteren.
- Importeren van PDF: Wanneer er tekst wordt geïmporteerd als curven en de lettertypetekst is niet langer beschikbaar op de computer, worden de curven aangemaakt met gebruik van het ingesloten PDF-lettertype; als het lettertype niet ingesloten is wordt het dialoogvenster **Panose-lettertypevervanging** opgeroepen.

### **[Download](http://www.corel.com/akdlm/6763/downloads/CorelDRAW/CorelGRAPHICSSUITE/X4/CGSX4SP1.exe)**

© 1985-2024 Corel. All rights reserved.